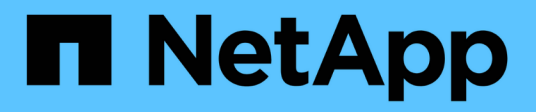

### **Was ist ein Rollback**

SnapManager Oracle

NetApp October 04, 2023

This PDF was generated from https://docs.netapp.com/de-de/snapmanageroracle/windows/concept\_limitations\_for\_performing\_a\_rollback.html on October 04, 2023. Always check docs.netapp.com for the latest.

# **Inhalt**

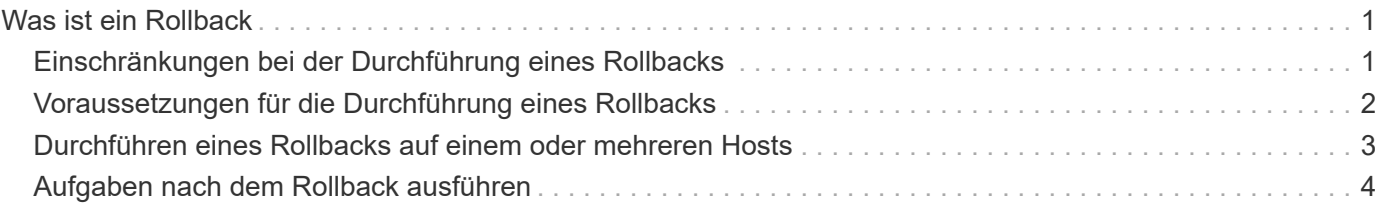

## <span id="page-2-0"></span>**Was ist ein Rollback**

Mit dem Rollback-Vorgang können Sie nach einem Rolling Upgrade auf eine frühere SnapManager-Version zurücksetzen.

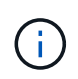

Bevor Sie ein Rollback durchführen können, müssen Sie sicherstellen, dass alle Hosts unter der Repository-Datenbank aufgelöst werden können.

Wenn Sie ein Rollback durchführen, werden die folgenden Schritte zurückgesetzt:

- Backups, die erstellt, freigegeben und gelöscht wurden, verwenden Sie dazu die SnapManager Version, von der Sie ein Rollback durchführen
- Klone, die anhand eines Backups erstellt wurden, die mit der SnapManager Version erstellt wurden, von der aus Sie ein Rollback durchführen
- Profildaten wurden mithilfe der SnapManager-Version geändert, von der aus Sie ein Rollback ausführen

Die Funktionen, die in der von Ihnen verwendeten SnapManager-Version verfügbar waren, aber in der Version, auf die Sie zurückrollt, nicht verfügbar sind, werden nicht unterstützt. Wenn Sie beispielsweise ein Rollback von SnapManager 3.3 oder neuer zu SnapManager 3.1 durchführen, wird die Verlaufskonfiguration für Profile in SnapManager 3.3 oder höher nicht auf die Profile in SnapManager 3.1 zurückgesetzt. Dies liegt daran, dass die Verlaufskonfiguration in SnapManager 3.1 nicht verfügbar war.

#### **Verwandte Informationen**

[SnapManager zur Fehlerbehebung](https://docs.netapp.com/de-de/snapmanager-oracle/windows/reference_troubleshooting_snapmanager.html)

### <span id="page-2-1"></span>**Einschränkungen bei der Durchführung eines Rollbacks**

Sie müssen die Szenarien kennen, in denen Sie kein Rollback durchführen können. In einigen dieser Szenarien können Sie jedoch einige zusätzliche Aufgaben ausführen, bevor Sie das Rollback durchführen.

Die Szenarien, in denen Sie kein Rollback durchführen können oder die zusätzlichen Aufgaben ausführen müssen, sind wie folgt:

- Wenn Sie nach einem Rolling Upgrade einen der folgenden Vorgänge ausführen:
	- Erstellen Sie ein neues Profil.
	- Ändern Sie den Mount-Status des Backups.

In diesem Szenario müssen Sie zuerst den Mount-Status in den ursprünglichen Zustand ändern und dann ein Rollback durchführen.

- Stellen Sie ein Backup wieder her.
- Ändern Sie den Authentifizierungsmodus von der Datenbankauthentifizierung in die Betriebssystemauthentifizierung.

In diesem Szenario müssen Sie nach einem Rollback den Authentifizierungsmodus manuell von OS in die Datenbank ändern.

- Wenn der Hostname des Profils geändert wird
- Wenn Profile getrennt sind, um Archiv-Log-Backups zu erstellen

In diesem Szenario können Sie keine Rollbacks auf eine Version durchführen, die früher als SnapManager 3.2 ist.

### <span id="page-3-0"></span>**Voraussetzungen für die Durchführung eines Rollbacks**

Bevor Sie ein Rollback durchführen, müssen Sie sicherstellen, dass Ihre Umgebung bestimmte Anforderungen erfüllt.

- Wenn Sie SnapManager 3.3 oder höher verwenden und zu einer älteren Version als SnapManager 3.1 zurückkehren möchten, müssen Sie ein Rollback auf 3.2 und dann auf die gewünschte Version durchführen.
- Externe Skripte, die zur Durchführung externer Datensicherung oder Datenaufbewahrung verwendet werden, müssen gesichert werden.
- Die SnapManager-Version, auf die Sie einen Rollback ausführen möchten, muss installiert sein.

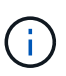

Wenn Sie ein Rollback von SnapManager 3.3 oder neuer auf eine Version vor SnapManager 3.1 durchführen möchten, müssen Sie zuerst SnapManager 3.2 installieren und ein Rollback durchführen. Nach einem Rollback auf 3.2 können Sie SnapManager 3.1 oder eine frühere Version installieren und ein weiteres Rollback auf diese Version durchführen.

• Die SnapDrive für Windows-Version, die mit der SnapManager-Version unterstützt wird, zu der Sie einen Rollback ausführen möchten, muss installiert sein.

Informationen zum Installieren von SnapDrive finden Sie unter SnapDrive-Dokumentationssatz.

- Die Repository-Datenbank muss gesichert werden.
- Wenn der zurückzugerollte Host ein Repository verwendet, dürfen SnapManager-Vorgänge nicht auf den anderen Hosts ausgeführt werden, die dasselbe Repository verwenden.

Der geplante oder auf den anderen Hosts ausgeführte Betrieb wartet auf den Abschluss des Rollbacks.

• Profile, die auf dieselbe Repository-Datenbank verweisen, müssen mit unterschiedlichen Namen in den SnapManager-Server-Hosts erstellt werden.

Wenn Sie Profile mit demselben Namen verwenden, schlägt der Rollback-Vorgang mit dieser Repository-Datenbank ohne Warnung fehl.

• SnapManager-Vorgänge dürfen nicht auf dem Host ausgeführt werden, den Sie zurücksetzen möchten.

Wenn ein Vorgang ausgeführt wird, müssen Sie warten, bis dieser Vorgang abgeschlossen ist, und bevor Sie mit dem Rollback fortfahren.

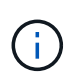

Der Rollback-Vorgang wird längere Zeit ausgeführt, da sich die kumulative Anzahl von Backups der Hosts, die gemeinsam wieder erstellt werden, erhöht. Die Dauer des Rollbacks kann je nach Anzahl der Profile und Backups, die mit einem bestimmten Host verbunden sind, variieren.

[Installation von SnapManager für Oracle](https://docs.netapp.com/de-de/snapmanager-oracle/windows/task_installing_snapmanager_for_oracle.html)

["Dokumentation auf der NetApp Support Site: mysupport.netapp.com"](http://mysupport.netapp.com/)

### <span id="page-4-0"></span>**Durchführen eines Rollbacks auf einem oder mehreren Hosts**

Sie können auf einem oder mehreren SnapManager Server Hosts ein Rollback durchführen, indem Sie die Befehlszeilenschnittstelle (CLI) verwenden.

Sie müssen sicherstellen, dass alle Voraussetzungen für die Durchführung eines Rollbacks abgeschlossen sind.

1. Um ein Rollback auf einem einzelnen Host durchzuführen, geben Sie den folgenden Befehl ein: Smarorepory Rollback-Repository-dbnamerepo\_Service\_Name-hostrepo\_Host-Loginusernamerepo\_username-portrepo\_Port-rollbackhostost\_with\_target\_Database

Das folgende Beispiel zeigt den Befehl zum Rollback aller Zieldatenbanken, die auf hostA gemountet sind, und eine Repository-Datenbank namens repoA, die sich auf dem Repository-Host, repo\_Host, befindet:

```
smo repository rollback
 -repository
   -dbname repoA
 -host repo host
   -login
    -username repouser
    -port 1521
  -rollbackhost hostA
```
2. Um ein Rollback auf mehreren Hosts durchzuführen, geben Sie den folgenden Befehl ein: Smarorpository Rollback-Repository-dbnamerepo\_Service\_Name-hostrepo\_Host-Login-usernamerepo\_usernameportrepo\_Port-rollbackhostost\_with\_Target\_database1,Host\_with\_Target\_database2

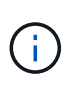

Geben Sie bei mehreren Hosts die durch Komma getrennten Hostnamen ein, und stellen Sie sicher, dass zwischen dem Komma und dem nächsten Hostnamen kein Platz vorhanden ist.Stellen Sie außerdem sicher, dass Sie den ganzen Satz von mehreren Hostnamen in doppelte Anführungszeichen eingeben.

Das folgende Beispiel zeigt den Befehl zum Rollback aller Zieldatenbanken, die auf den Hosts gemountet sind, hostA, hostB und eine Repository-Datenbank namens repoA auf dem Repository-Host, repo. Host:

```
smo repository rollback
 -repository
   -dbname repoA
 -host repo host
   -login
    -username repouser
    -port 1521
-rollbackhost hostA, hostB
```
Die Hosts, Profile, Zeitpläne, Backups und Klone, die mit den Profilen der Zieldatenbanken für den Host verbunden sind, werden in das frühere Repository zurückgesetzt.

#### **Verwandte Informationen**

[Voraussetzungen für die Durchführung eines Rollbacks](#page-3-0)

#### <span id="page-5-0"></span>**Aufgaben nach dem Rollback ausführen**

Sie müssen einige weitere Schritte durchführen, nachdem Sie eine Repository-Datenbank zurückgesetzt und den SnapManager-Host von SnapManager 3.2 auf SnapManager 3.0 heruntergestuft haben, um die Zeitpläne anzuzeigen, die in der früheren Version der Repository-Datenbank erstellt wurden.

1. Navigieren Sie zu C:\Program Files\NetApp\SnapManager für Oracle\Repositorys.

Das Repository-Verzeichnis kann zwei Dateien für jedes Repository enthalten. Der Dateiname mit dem Zahlenzeichen (#) wird mit SnapManager 3.1 oder höher erstellt und der Dateiname mit dem Bindestrich (-) wird mit SnapManager 3.0 erstellt.

Die Dateinamen können wie folgt lauten:

- Repository#SMO300a#SMOREPO1#10.72.197.141#1521
- Repository-smo300a-smorepo1-10.72.197.141-1521
- 2. Ersetzen Sie das Zahlenzeichen (#) im Dateinamen durch den Bindestrich (-).

Der Dateiname mit dem Zahlenzeichen (#) enthält jetzt Bindestrich (-): Repository-SMO300a-SMOREPO1- 10.72.197.141-1521.

#### **Copyright-Informationen**

Copyright © 2023 NetApp. Alle Rechte vorbehalten. Gedruckt in den USA. Dieses urheberrechtlich geschützte Dokument darf ohne die vorherige schriftliche Genehmigung des Urheberrechtsinhabers in keiner Form und durch keine Mittel – weder grafische noch elektronische oder mechanische, einschließlich Fotokopieren, Aufnehmen oder Speichern in einem elektronischen Abrufsystem – auch nicht in Teilen, vervielfältigt werden.

Software, die von urheberrechtlich geschütztem NetApp Material abgeleitet wird, unterliegt der folgenden Lizenz und dem folgenden Haftungsausschluss:

DIE VORLIEGENDE SOFTWARE WIRD IN DER VORLIEGENDEN FORM VON NETAPP ZUR VERFÜGUNG GESTELLT, D. H. OHNE JEGLICHE EXPLIZITE ODER IMPLIZITE GEWÄHRLEISTUNG, EINSCHLIESSLICH, JEDOCH NICHT BESCHRÄNKT AUF DIE STILLSCHWEIGENDE GEWÄHRLEISTUNG DER MARKTGÄNGIGKEIT UND EIGNUNG FÜR EINEN BESTIMMTEN ZWECK, DIE HIERMIT AUSGESCHLOSSEN WERDEN. NETAPP ÜBERNIMMT KEINERLEI HAFTUNG FÜR DIREKTE, INDIREKTE, ZUFÄLLIGE, BESONDERE, BEISPIELHAFTE SCHÄDEN ODER FOLGESCHÄDEN (EINSCHLIESSLICH, JEDOCH NICHT BESCHRÄNKT AUF DIE BESCHAFFUNG VON ERSATZWAREN ODER -DIENSTLEISTUNGEN, NUTZUNGS-, DATEN- ODER GEWINNVERLUSTE ODER UNTERBRECHUNG DES GESCHÄFTSBETRIEBS), UNABHÄNGIG DAVON, WIE SIE VERURSACHT WURDEN UND AUF WELCHER HAFTUNGSTHEORIE SIE BERUHEN, OB AUS VERTRAGLICH FESTGELEGTER HAFTUNG, VERSCHULDENSUNABHÄNGIGER HAFTUNG ODER DELIKTSHAFTUNG (EINSCHLIESSLICH FAHRLÄSSIGKEIT ODER AUF ANDEREM WEGE), DIE IN IRGENDEINER WEISE AUS DER NUTZUNG DIESER SOFTWARE RESULTIEREN, SELBST WENN AUF DIE MÖGLICHKEIT DERARTIGER SCHÄDEN HINGEWIESEN WURDE.

NetApp behält sich das Recht vor, die hierin beschriebenen Produkte jederzeit und ohne Vorankündigung zu ändern. NetApp übernimmt keine Verantwortung oder Haftung, die sich aus der Verwendung der hier beschriebenen Produkte ergibt, es sei denn, NetApp hat dem ausdrücklich in schriftlicher Form zugestimmt. Die Verwendung oder der Erwerb dieses Produkts stellt keine Lizenzierung im Rahmen eines Patentrechts, Markenrechts oder eines anderen Rechts an geistigem Eigentum von NetApp dar.

Das in diesem Dokument beschriebene Produkt kann durch ein oder mehrere US-amerikanische Patente, ausländische Patente oder anhängige Patentanmeldungen geschützt sein.

ERLÄUTERUNG ZU "RESTRICTED RIGHTS": Nutzung, Vervielfältigung oder Offenlegung durch die US-Regierung unterliegt den Einschränkungen gemäß Unterabschnitt (b)(3) der Klausel "Rights in Technical Data – Noncommercial Items" in DFARS 252.227-7013 (Februar 2014) und FAR 52.227-19 (Dezember 2007).

Die hierin enthaltenen Daten beziehen sich auf ein kommerzielles Produkt und/oder einen kommerziellen Service (wie in FAR 2.101 definiert) und sind Eigentum von NetApp, Inc. Alle technischen Daten und die Computersoftware von NetApp, die unter diesem Vertrag bereitgestellt werden, sind gewerblicher Natur und wurden ausschließlich unter Verwendung privater Mittel entwickelt. Die US-Regierung besitzt eine nicht ausschließliche, nicht übertragbare, nicht unterlizenzierbare, weltweite, limitierte unwiderrufliche Lizenz zur Nutzung der Daten nur in Verbindung mit und zur Unterstützung des Vertrags der US-Regierung, unter dem die Daten bereitgestellt wurden. Sofern in den vorliegenden Bedingungen nicht anders angegeben, dürfen die Daten ohne vorherige schriftliche Genehmigung von NetApp, Inc. nicht verwendet, offengelegt, vervielfältigt, geändert, aufgeführt oder angezeigt werden. Die Lizenzrechte der US-Regierung für das US-Verteidigungsministerium sind auf die in DFARS-Klausel 252.227-7015(b) (Februar 2014) genannten Rechte beschränkt.

#### **Markeninformationen**

NETAPP, das NETAPP Logo und die unter [http://www.netapp.com/TM](http://www.netapp.com/TM\) aufgeführten Marken sind Marken von NetApp, Inc. Andere Firmen und Produktnamen können Marken der jeweiligen Eigentümer sein.